## Setting up Parental Controls for Internet Browsing

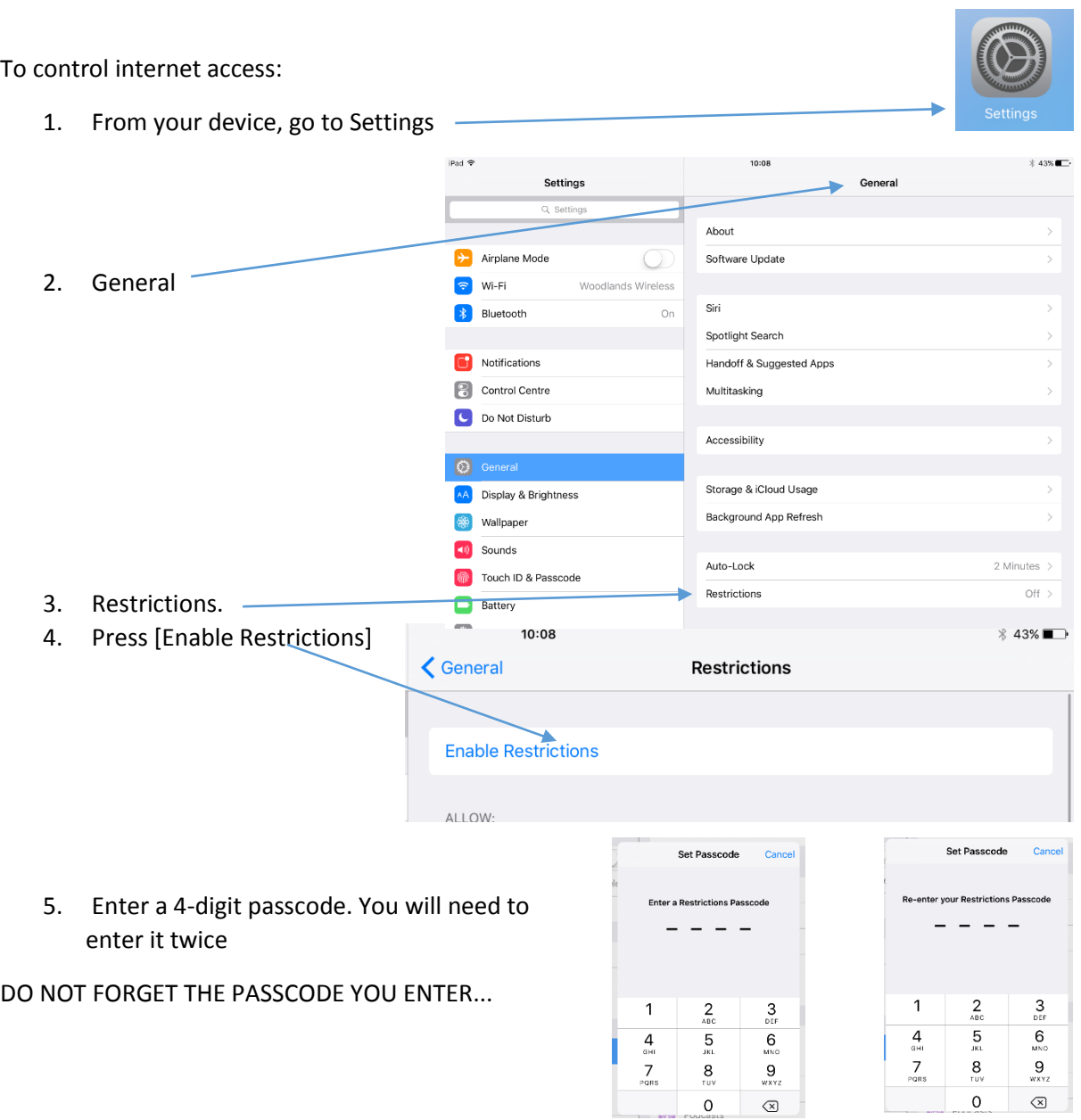

If you have already set up the restrictions passcode you will need to enter it each time to want to make changes

## Setting up Parental Controls for Internet Browsing

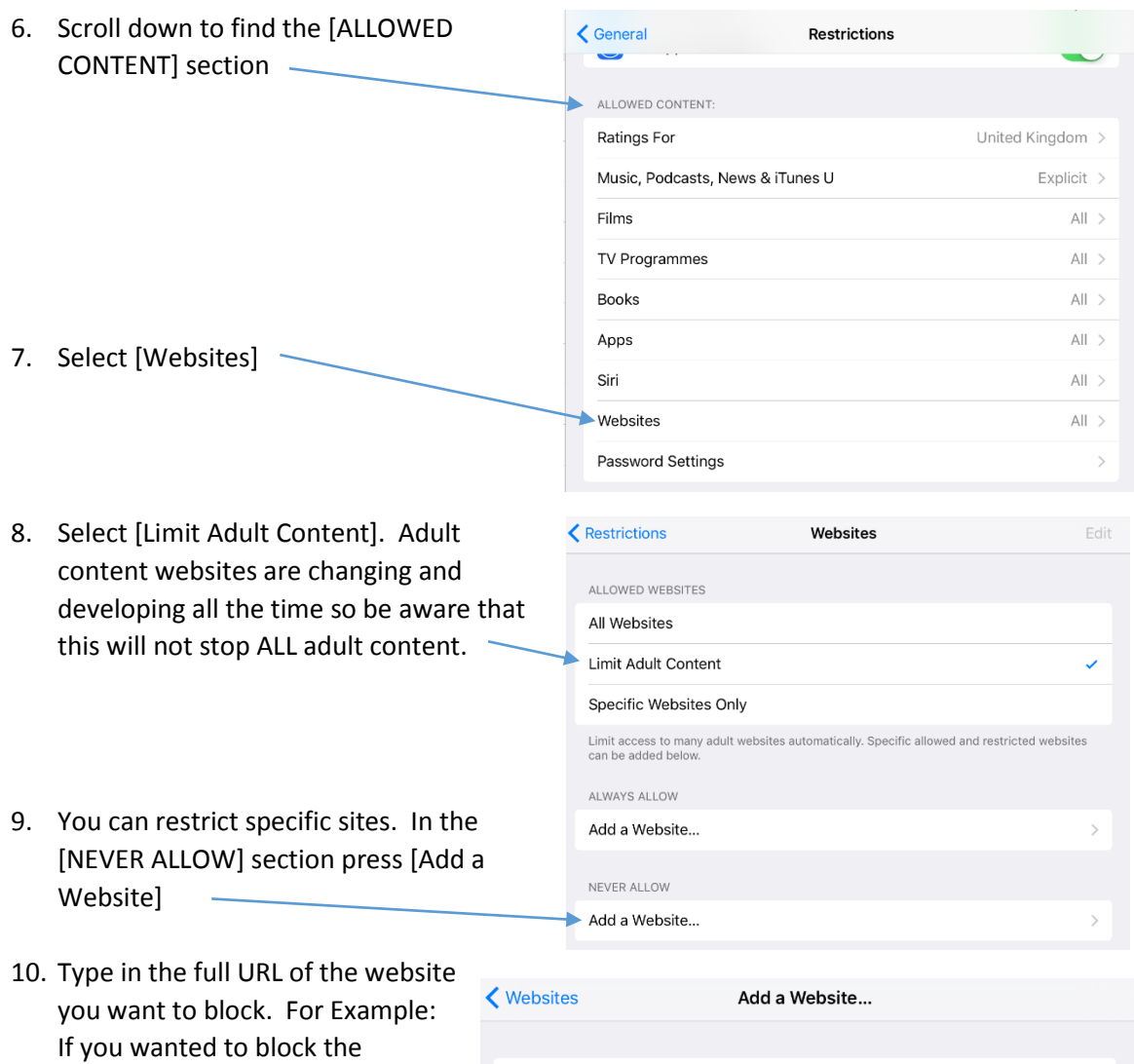

Website

www.youtube.com

11. Repeat this step to add other websites.

"youtube" website you would ente[r www.youtube.com](http://www.youtube.com/)